# PGマルチペイメントサービス

# モジュール・タイプJava版

# (自動売上-インタフェース仕様)

2022年12月19日 1.10版

**GMOPAYMENT GATEWAY** 

- 本書の内容は、予告なく随時更新されます。
- 本仕様書は加盟店様と弊社との間で締結した機密保持契約において機密情報として規定される情報です。本仕様書の取扱い は機密保持契約の規定に従ってください。

本書の内容について万全を期しておりますが、万一記載もれ等お気づきの点がございましたら、弊社までご連絡ください。

- 本書のいかなる部分においても、弊社に事前の書面による許可なく、電子的、機械的を含むいかなる手段や形式によっても その複製、改変、頒布、ならびにそれらに類似する行為を禁止します。
- 本書の著作権は「GMOペイメントゲートウェイ株式会社(以下、弊社という)」に帰属します。

# 目次

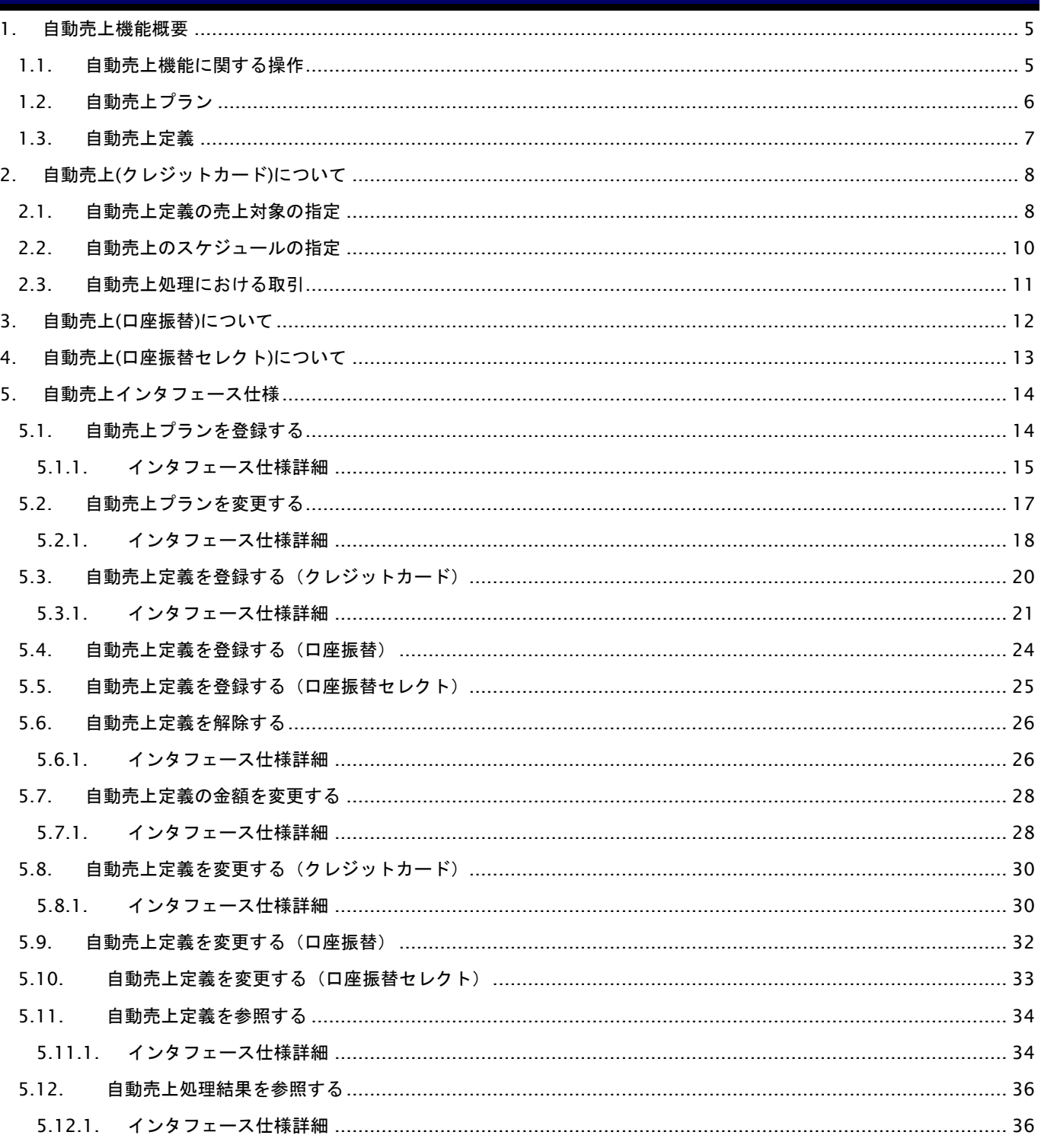

# 変更履歴

#### **2016**年**4**月**18**日 **– 1.00**版

新規作成

#### **2016**年**10**月**10**日 **– 1.01**版

・ 「3.2. 自動売上のスケジュールの指定」の補足事項に、自動売上定義の登録日と初回の課金日についての説明を追記

#### **2017**年**5**月**8**日 **– 1.02**版

・ 「4.6. 自動売上処理結果を参照する」のStatus項目の説明を修正

#### **2018**年**2**月**13**日 **– 1.03**版

・ ShopPass の桁数を 8、SitePass の桁数を 10 に変更

#### **2018**年**4**月**16**日 **– 1.04**版

・ 「1.2. 自動売上定義」の自動売上IDに設定可能文字を追記

#### **2018**年**9**月**10**日 **– 1.05**版

- ・ 「4.1. 自動売上定義を登録する(クレジットカード)」にトークンパラメータを追加
- ・ カード番号の取扱い制限について追記

#### **2019**年**11**月**18**日 **– 1.06**版

・ 「4.6.1. インタフェース仕様詳細」の Result 項目の説明を修正

#### **2020**年**07**月**21**日 **– 1.07**版

・ 「4.4.1. インタフェース仕様詳細」の出力パラメータの※1を修正

#### **2022**年**02**月**15**日 **– 1.08**版

- ・ 自動売上プラン登録API、プラン変更APIを追加
- ・ 口座振替セレクトを追加

#### **2022**年**03**月**23**日 **– 1.09**版

・ 「5.12.1.インタフェース仕様詳細」口座振替セレクトのStatusの備考欄を修正

#### **2022**年**12**月**19**日 **– 1.10**版

- ・ Webドキュメントへ移行したため、口座振替(セレクト)の記載を削除
- ・ Webドキュメントへ移行したため、口座振替の記載を削除

# <span id="page-4-0"></span>**1.** 自動売上機能概要

自動売上機能(以降、当機能)は、事前に登録した自動売上定義(課金月、課金日、利用金額、税送料、課金対象情報) に従い、定期的に売上処理を行い、売上結果を加盟店様に通知します。 本機能を利用することにより、毎月の売上アップロード作業が不要となります。

当機能を用いて売上処理が可能な機能は以下の決済手段です。

- ⚫ クレジットカード
- 口座振替
- 口座振替セレクト

#### <span id="page-4-1"></span>**1.1.** 自動売上機能に関する操作

当機能では、APIを用いて以下の操作が可能です。

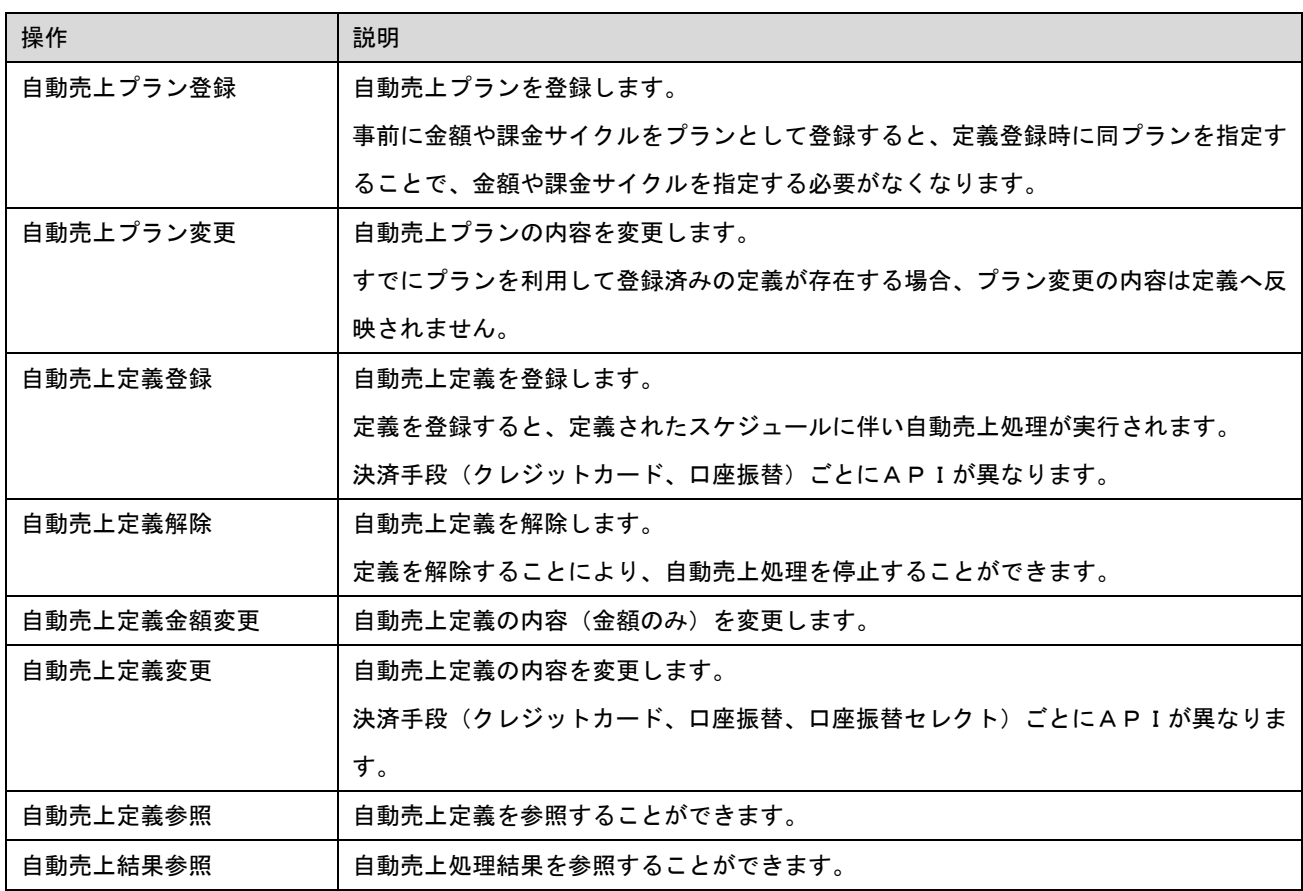

また、管理画面から以下の操作が可能です。

- 自動売上プランの登録/変更/無効化/有効化
- 自動売上定義の登録/金額変更/変更/解除/参照
- 自動売上結果の参照
- 自動売上結果ファイルのダウンロード
- 自動売上結果ファイルの通知先の登録

# <span id="page-5-0"></span>**1.2.** 自動売上プラン

自動売上プランの登録は、自動売上プラン登録APIを用いて行います。

自動売上のプラン情報は以下の項目で構成されます。

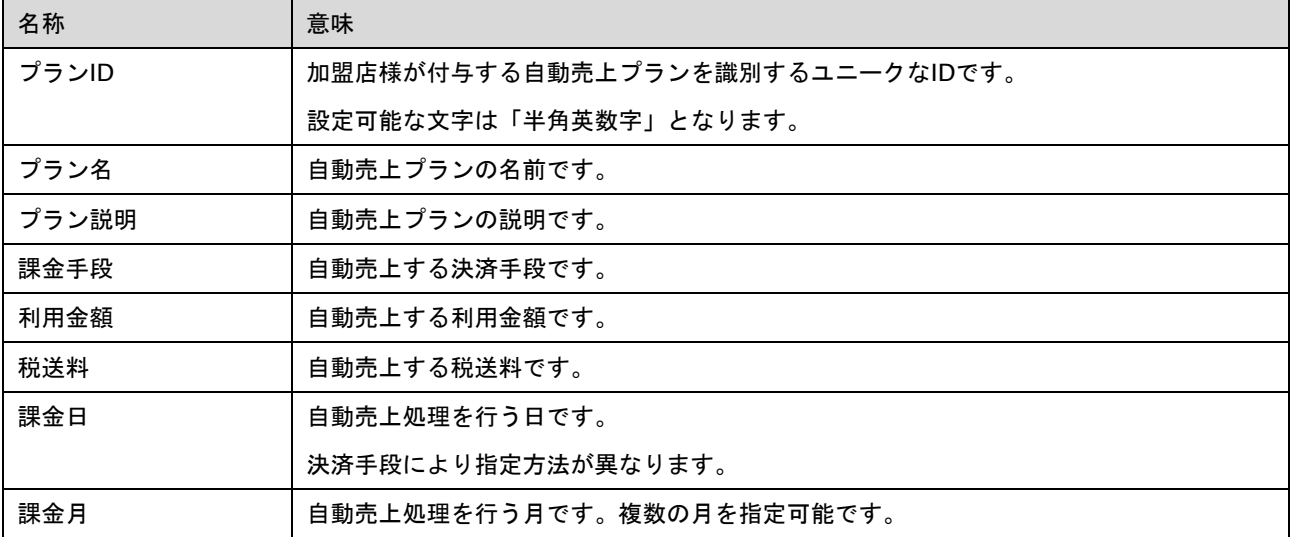

### <span id="page-6-0"></span>**1.3.** 自動売上定義

当機能を用いて、自動売上処理を行うためには、自動売上定義を登録する必要があります。 自動売上定義の登録は、決済手段別の自動売上定義登録APIを用いて行います。 自動売上の定義情報は以下の項目で構成されます。

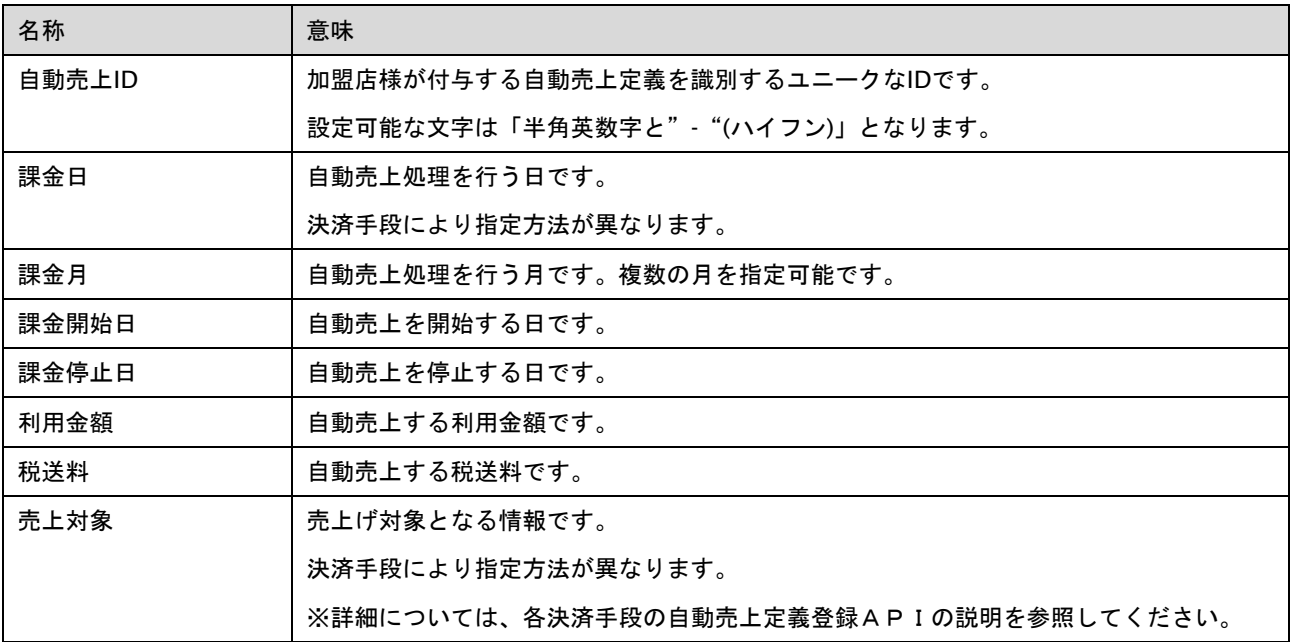

# <span id="page-7-0"></span>**2.** 自動売上**(**クレジットカード**)**について

ここでは、クレジットカードの自動売上処理について説明します。

#### <span id="page-7-1"></span>**2.1.** 自動売上定義の売上対象の指定

自動売上定義において売上対象のクレジットカード情報を以下の方法で指定します。

● 会員IDで指定

以下の会員ID情報で売上対象を指定します。

「サイト**ID**」「サイトパスワード」「会員**ID**」「カード登録連番」

指定した会員IDのデフォルトカードに対して自動売上処理を行います。 会員に対して複数枚のカードを登録している場合、カード登録連番を指定することで売り上げ対象のカードを指定 できます。省略時はデフォルトカードを使用します。物理モードでのカード登録連番です。 対象となるカードの洗替から31日以上経過している、もしくは未洗替の場合はカード登録から31日以上 経過している場合は、有効性チェックが行われクレジットカードが有効な場合のみ登録されます。 なお、デフォルトカードを使用する場合、会員IDに登録されているデフォルトカードの内容が変更されることによ り、売上対象のクレジットカードが変わる可能性があります。

● クレジットカード番号で指定

以下のクレジットカード情報で売上対象を指定します。

#### 「クレジットカード番号」「有効期限」

指定されたカード番号の有効性チェックが行われ、クレジットカードが有効な場合のみ登録されます。 この方法は、カード番号の取扱いが許可された加盟店様の場合のみ指定可能です。 詳細については後述の「入出力パラメータのカード番号の制限について」をご覧ください。

● 取引で指定

以下の取引情報で売上対象を指定します。

#### 「オーダー**ID**」

取引で使用されたカード情報が売上対象となります。

(取引が会員ID決済の場合でも、その取引で使用された会員のカード情報が売上対象となります。会員IDが売上対象 にならない点をご注意ください)

取引が仮売上/即時売上/有効性チェックで決済成功の場合のみ登録されます。

なお、決済成功の場合でも取引から31日以上経過していた場合は、有効性チェックが行われクレジットカードが有効 な場合のみ登録されます。

● トークンで指定

以下の取引情報で売上対象を指定します。

#### 「カード情報トークン」

指定されたカード情報トークンのカードに対して自動売上処理を行います。

#### 入出力パラメータのカード番号の制限について

各APIの入力パラメータのカード番号(CardNo)は、カード番号の取扱いが許可された加盟店様の場合のみ指定可能です。 カード番号の取扱いが許可されていない加盟店様の場合は、入力パラメータのカード番号(CardNo)を指定してAPIを呼び

出すとエラーコード"E61040001"が返却されます。(カード番号の変わりにトークンを指定してAPIを呼び出してください)

また、各APIの出力パラメータのカード番号(CardNo)は、設定により任意のマスク形式で返却可能ですが、カード番号の 取扱いが許可されていない加盟店様の場合は、最大で先頭6桁末尾4桁以外をマスクした形式で返却されます。

#### <span id="page-9-0"></span>**2.2.** 自動売上のスケジュールの指定

自動売上処理のスケジュールは、自動売上定義の以下の項目を用いて行います。

#### ■課金日

任意の日を指定可能です。 指定した日が月末日よりも大きい場合は、月末日に処理されます。 (課金日=31を指定した場合、4月は4月30日に自動売上を実行します)

#### ■課金月

任意の月を指定可能です。

"|"(パイプ)で区切ることにより複数月を指定可能です。省略した場合は毎月として処理されます。

例-1) 課金月=2 …2月に自動売上を実行

例-2) 課金月=2|4|6|8 …2月、4月、6月、8月に自動売上を実行

例-3) 課金月=(ブランク) …毎月 自動売上を実行

#### ■課金開始日

自動売上処理を開始する日付を指定します。

翌日以降で3ヶ月以内の日付が指定可能です。(省略した場合は、翌日として扱われます) 課金開始日~課金停止日の期間、自動課金処理が行われます。

■課金停止日

 自動売上処理を停止する日付を指定します。(省略した場合は、無期限として扱われます) 課金開始日~課金停止日の期間、自動課金処理が行われます。

#### スケジュール登録例)

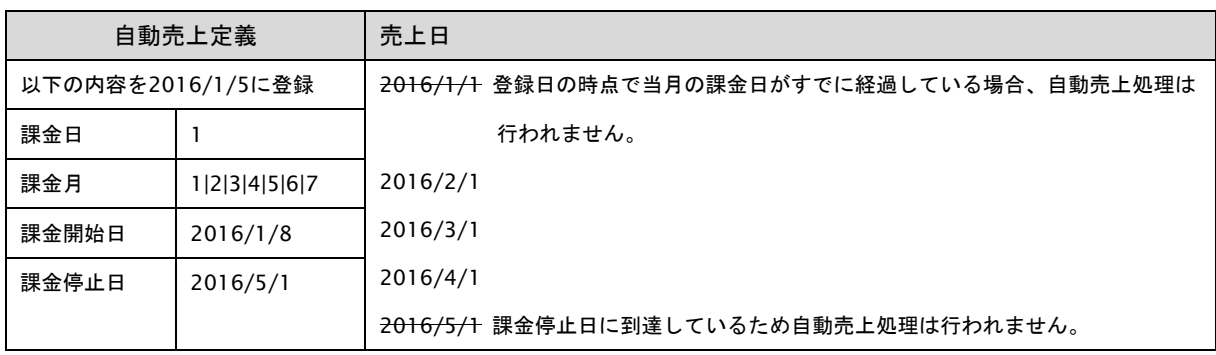

補足事項

- 自動売上処理は、自動売上定義の課金停止日に到達するか、明示的に自動売上解除APIを呼び出すまで繰り返し実 行されます。
- ・ 自動売上処理において決済エラーが発生した場合でも、次回の課金日には自動売上処理が実行されます。 エラーが発生した自動売上を停止したい場合は、明示的に自動売上定義解除を行ってください。

#### <span id="page-10-0"></span>**2.3.** 自動売上処理における取引

自動売上定義の指定されたスケジュールに従い、以下の内容でクレジットカード取引を自動的に行います。

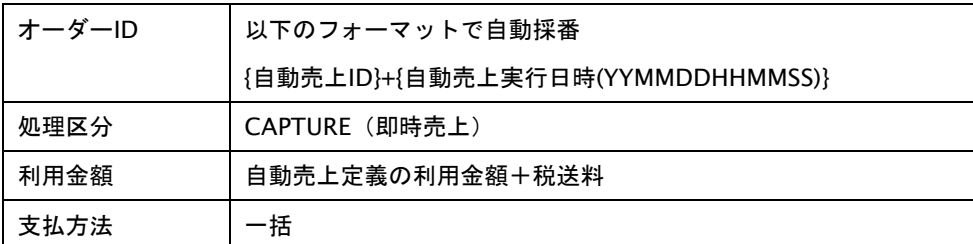

自動売上機能で実行された取引は、通常のクレジットカード決済の取引と同じように処理(取消/返品/金額変更)が

可能です。

(プロトコルタイプ/モジュールタイプの取消APIもしくは管理画面の取引詳細画面から可能)

# <span id="page-11-0"></span>**3.** 自動売上**(**口座振替**)**について

ドキュメント統合しましたので、今後は「口座振替サービス」をご参照ください。

# <span id="page-12-0"></span>**4.** 自動売上**(**口座振替セレクト**)**について

ドキュメント統合しましたので、今後は「口座振替サービス」をご参照ください。

# <span id="page-13-0"></span>**5.** 自動売上インタフェース仕様

ここでは、各目的に対して処理の流れと使用するインタフェース詳細についてご説明します。

## <span id="page-13-1"></span>**5.1.** 自動売上プランを登録する

自動売上のプランを登録します。

登録したプランを用いて、金額や課金サイクルを指定せずに定義登録をすることができます。

#### 補足事項)

- ・プランIDには重複しないユニークなIDを指定してください。
- ・プランは100件まで登録可能です。

#### <span id="page-14-0"></span>**5.1.1.** インタフェース仕様詳細

#### インタフェース概要

プランID、プラン名、プラン説明、課金情報(課金手段、スケジュール、金額)を指定して、自動売上のプランを登録 します。

#### インタフェース詳細

以下の API を使用します。

【PaymentClient】

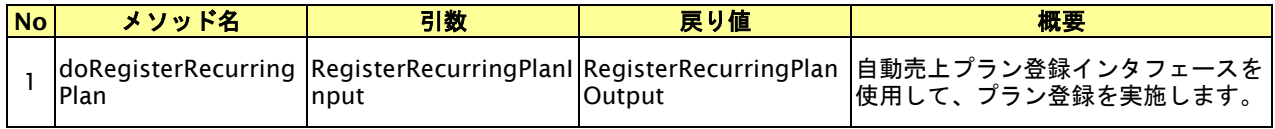

【RegisterRecurringPlanInput】

入力パラメータ(後述)を格納するためのアクセサを持ちます。

【RegisterRecurringPlanOutput】

出力パラメータ(後述)を参照するためのアクセサを持ちます。

#### 入力パラメータ**(**加盟店様⇒本機能**)**

各パラメータ値をPOSTで送信します。

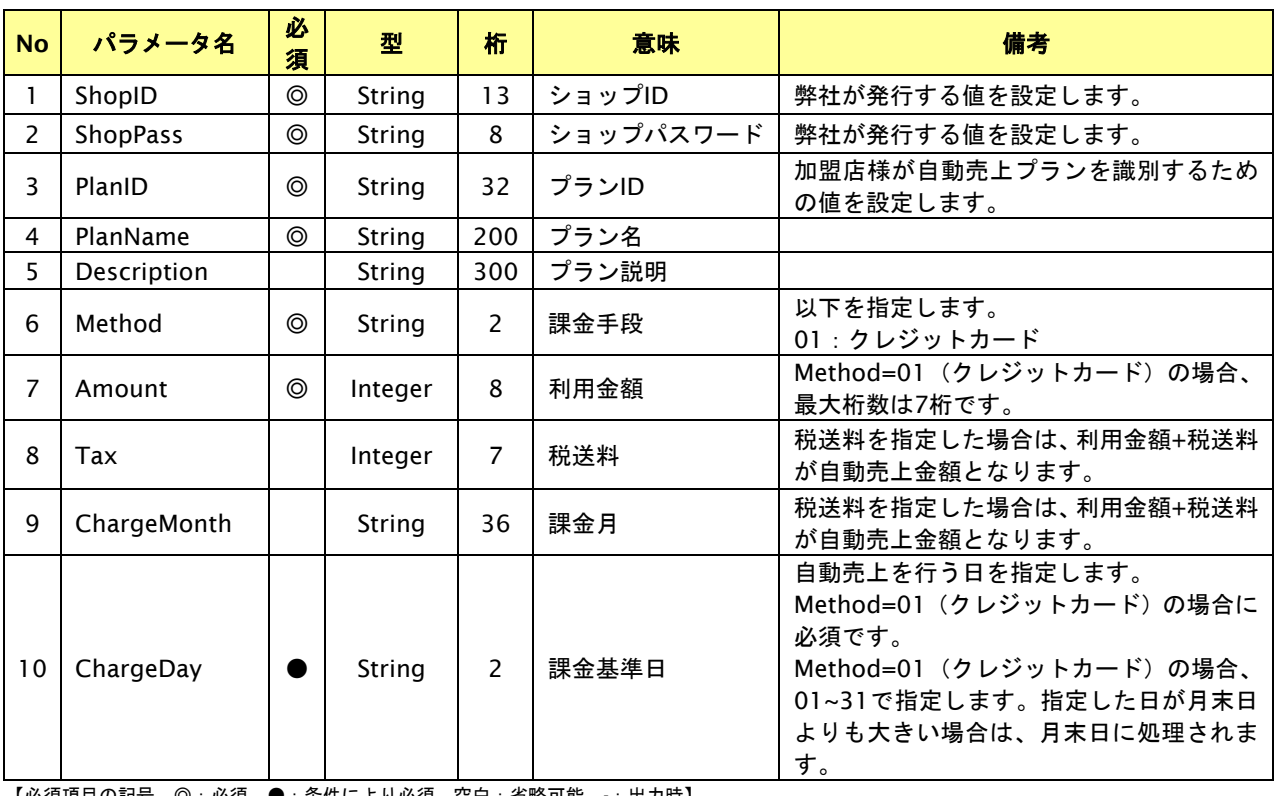

#### 出力パラメータ**(**本機能⇒加盟店様**)**

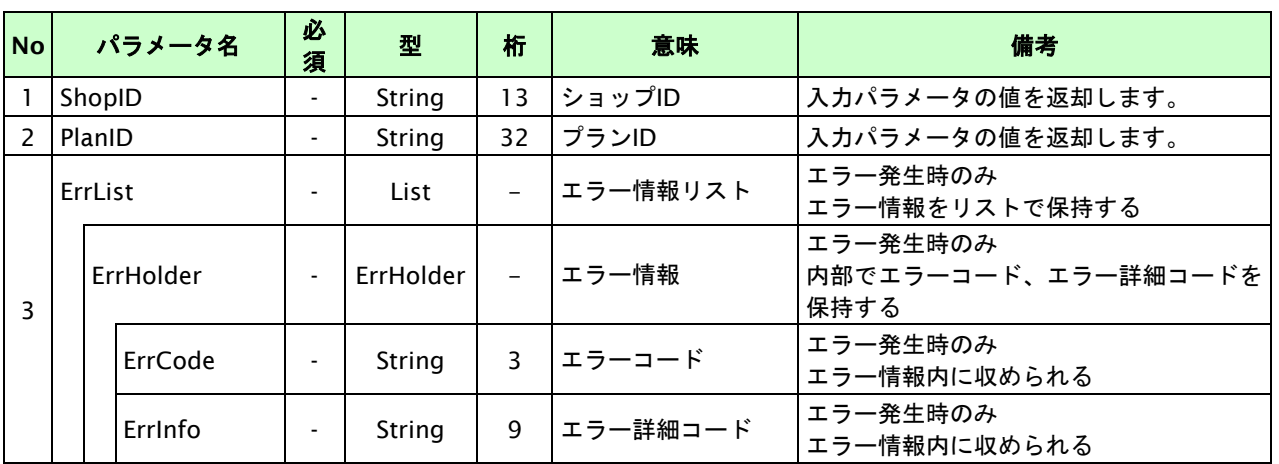

### <span id="page-16-0"></span>**5.2.** 自動売上プランを変更する

自動売上のプラン内容を変更します

自動売上プランにおいて変更可能な項目は以下のとおりです。

- ・プラン名
- ・プラン説明
- ・利用金額
- ・税送料
- ・課金月
- ・課金基準日

補足事項)

・変更対象のプランを利用して登録した定義が存在する場合、プラン変更の内容は定義へ反映されません。

#### <span id="page-17-0"></span>**5.2.1.** インタフェース仕様詳細

#### インタフェース概要

プランIDを指定して、自動売上のプラン内容を変更します。

#### インタフェース詳細

以下の API を使用します。

【PaymentClient】

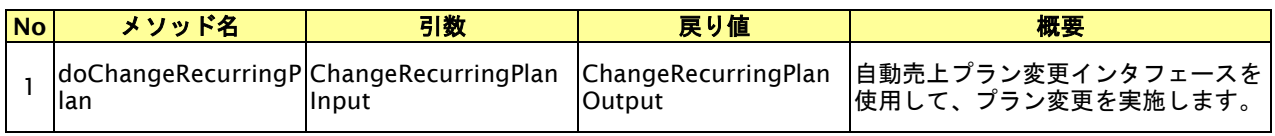

【ChangeRecurringPlan Input】

入力パラメータ(後述)を格納するためのアクセサを持ちます。

【ChangeRecurringPlan Output】

出力パラメータ(後述)を参照するためのアクセサを持ちます。

#### 入力パラメータ**(**加盟店様⇒本機能**)**

各パラメータ値をPOSTで送信します。

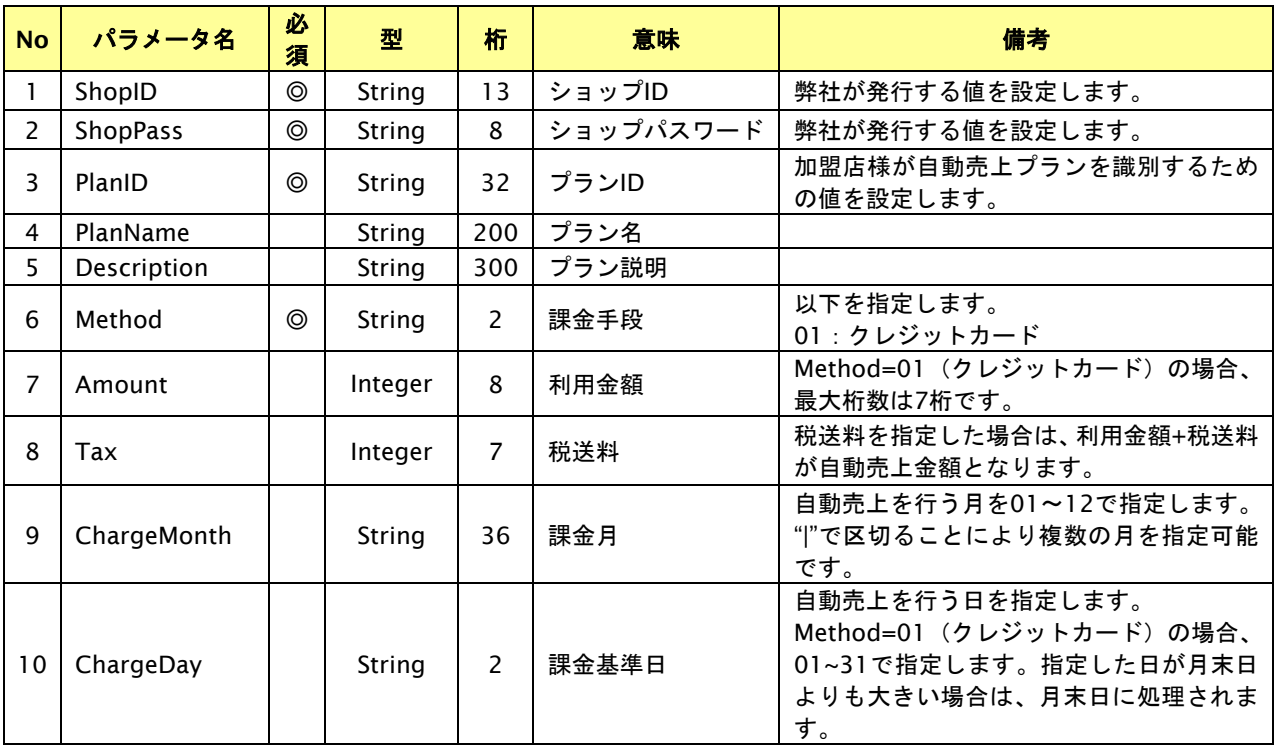

#### 出力パラメータ**(**本機能⇒加盟店様**)**

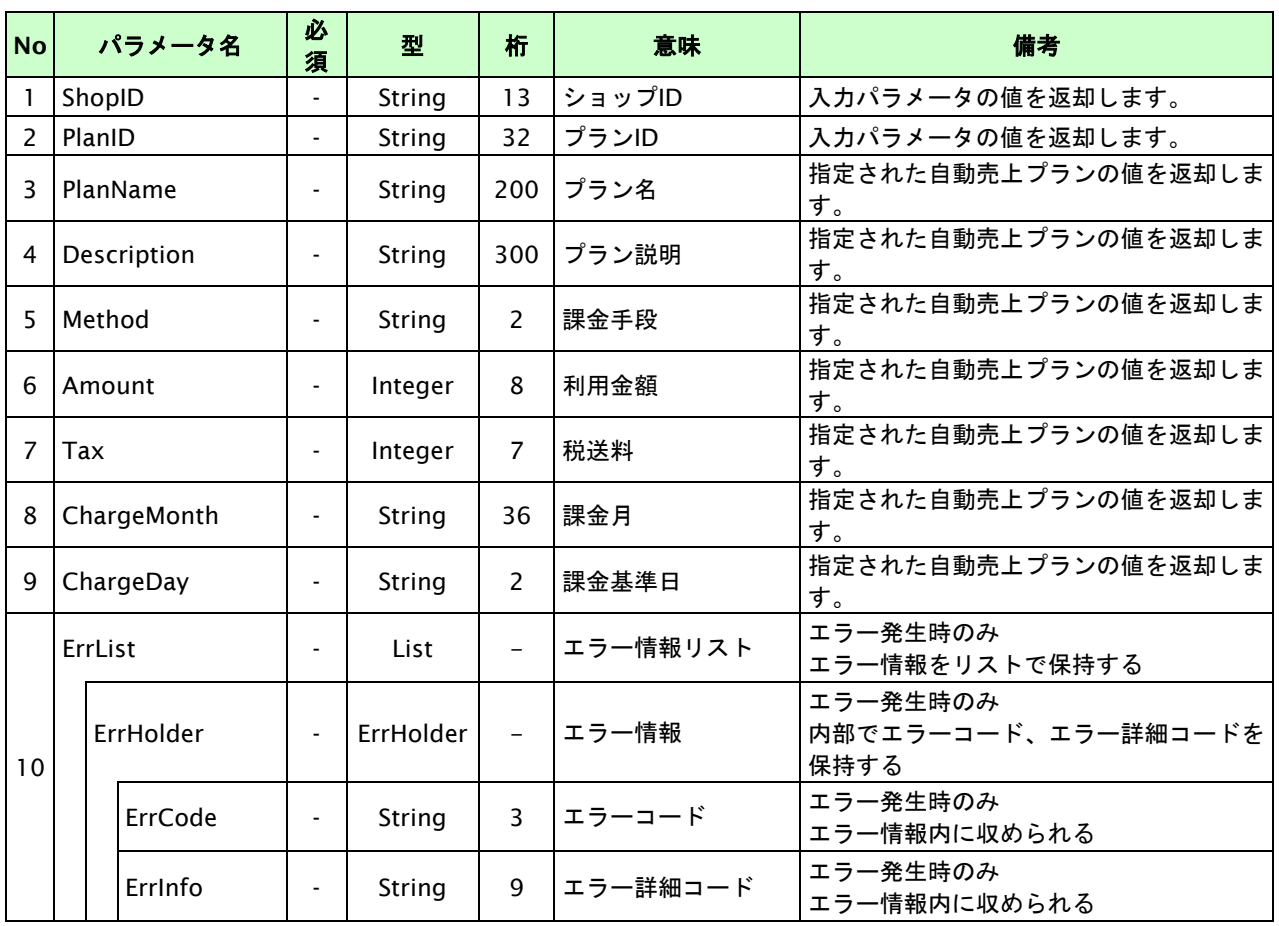

# <span id="page-19-0"></span>**5.3.** 自動売上定義を登録する(クレジットカード)

自動売上の定義を登録します。

自動売上定義の登録すると、指定された売上対象のクレジットカードに対して、指定されたスケジュールで定期的に 自動売上処理を行い、自動売上結果ファイルを通知します。

補足事項)

- ・自動売上IDには重複しないユニークなIDを指定してください。
- ・自動売上IDは自動売上の取引実行時のオーダーIDの一部として使用されます。

通常の取引と自動売上処理の取引のオーダー**ID**が重複しないようご注意ください。

#### <span id="page-20-0"></span>**5.3.1.** インタフェース仕様詳細

#### インタフェース概要

自動売上ID、課金情報(スケジュール、金額)、売上対象情報(カード情報/会員ID/取引)を指定して、自動売上の 定義を登録します。

#### インタフェース詳細

以下の API を使用します。

【PaymentClient】

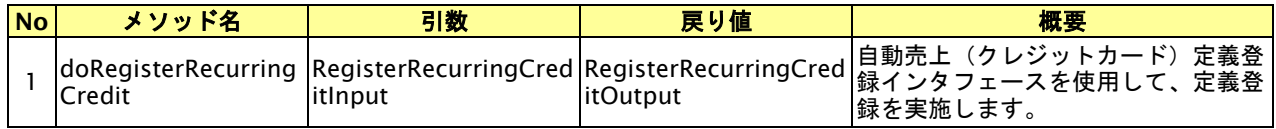

【RegisterRecurringCreditInput】

入力パラメータ(後述)を格納するためのアクセサを持ちます。

#### 【RegisterRecurringCreditOutput】

出力パラメータ(後述)を参照するためのアクセサを持ちます。

#### 入力パラメータ**(**加盟店様⇒本機能**)**

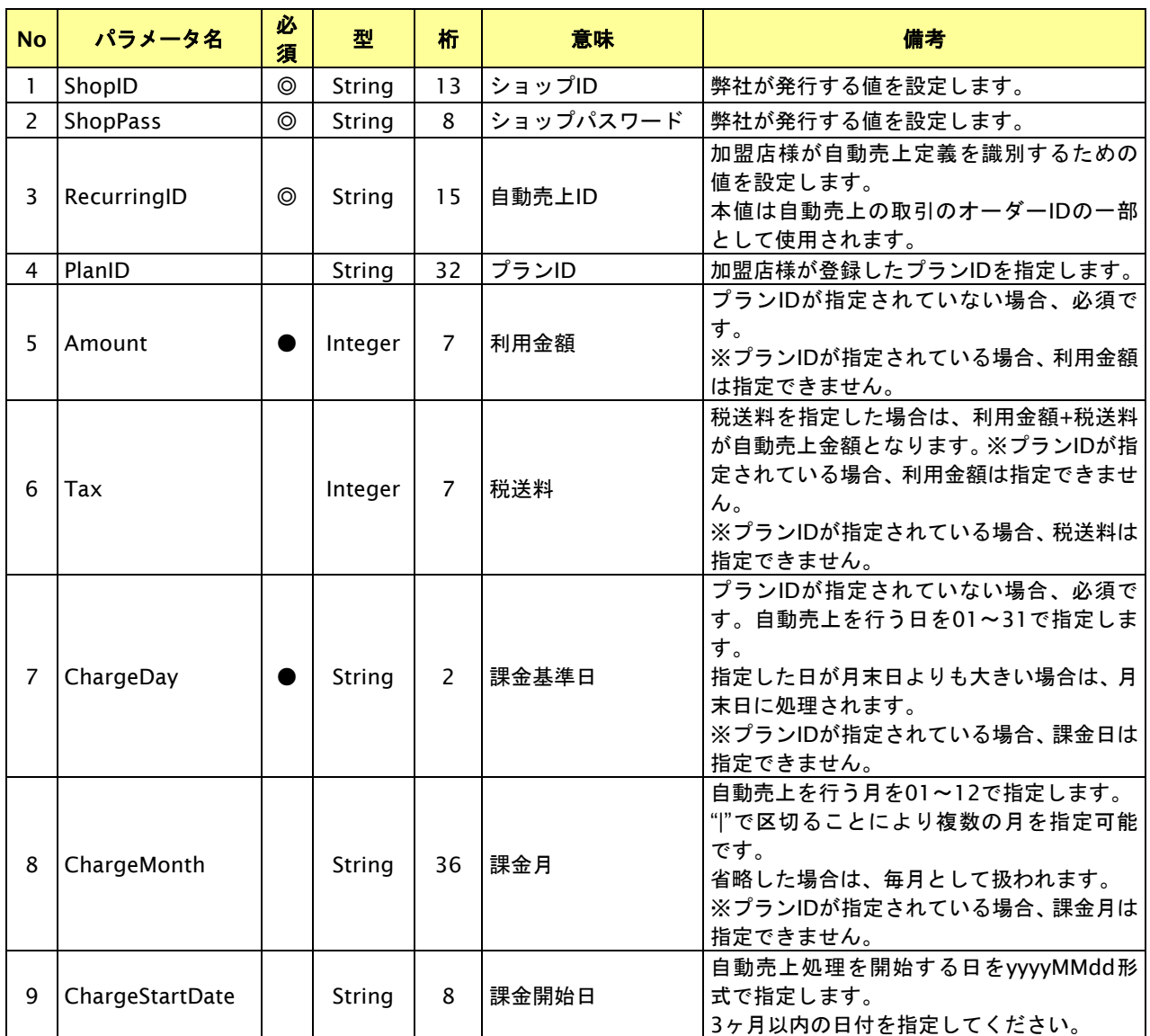

GMO INTERNET GROUP Copyright (C) GMO Payment Gateway, Inc. All Rights Reserved.

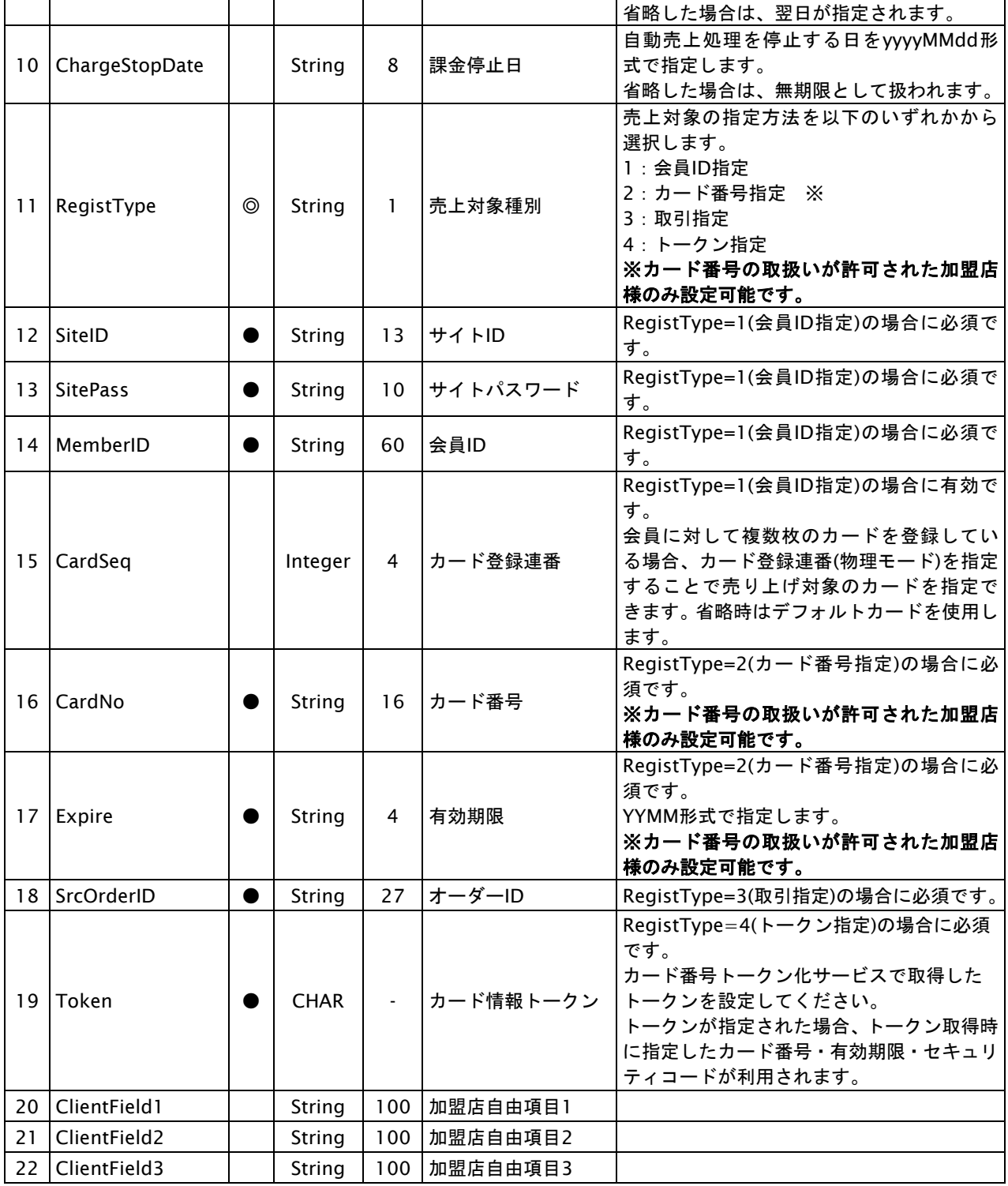

# 出力パラメータ**(**本機能⇒加盟店様**)**

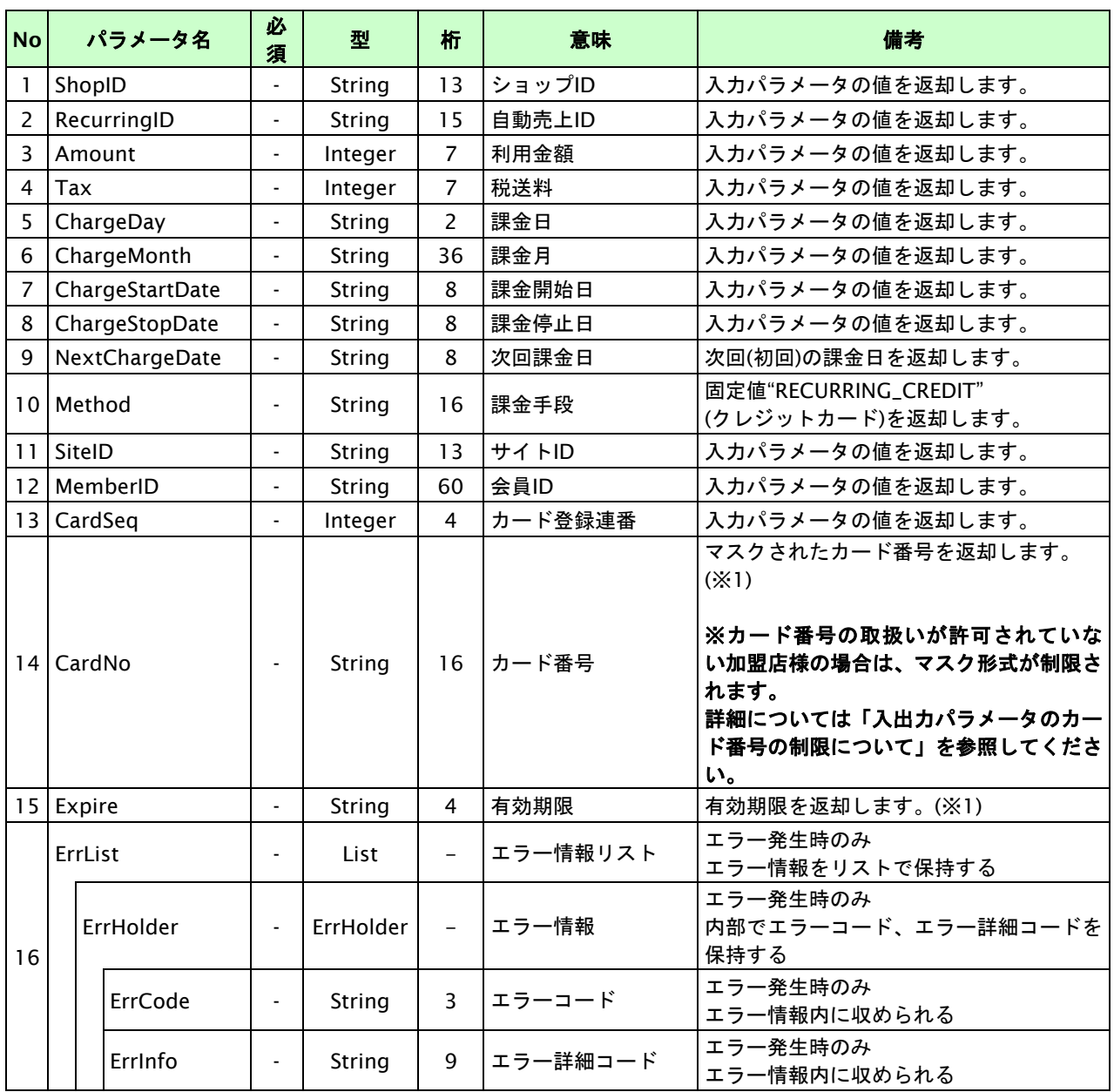

【必須項目の記号 ◎:必須 ●:条件により必須 空白:省略可能 -:出力時】

※1:会員ID指定で登録した場合、CardNo,Expireは返却されません

## <span id="page-23-0"></span>**5.4.** 自動売上定義を登録する(口座振替)

ドキュメント統合しましたので、今後は「口座振替サービス」をご参照ください。

# <span id="page-24-0"></span>**5.5.** 自動売上定義を登録する(口座振替セレクト)

ドキュメント統合しましたので、今後は「口座振替サービス」をご参照ください。

#### <span id="page-25-0"></span>**5.6.** 自動売上定義を解除する

自動売上の定義を解除します。

自動売上処理を停止したい場合は、本インタフェースを用いて自動売上定義の解除を行ってください。

補足事項)

・当日が課金日の場合は解除できません。

#### <span id="page-25-1"></span>**5.6.1.** インタフェース仕様詳細

#### インタフェース概要

自動売上IDを指定して、自動売上の定義を解除します。

#### インタフェース詳細

以下の API を使用します。

【PaymentClient】

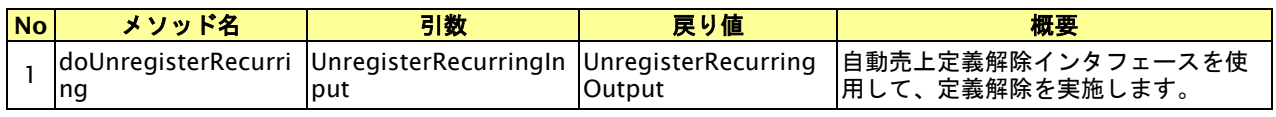

【UnregisterRecurringInput】

入力パラメータ(後述)を格納するためのアクセサを持ちます。

【UnregisterRecurringOutput】

出力パラメータ(後述)を参照するためのアクセサを持ちます。

#### 入力パラメータ**(**加盟店様⇒本機能**)**

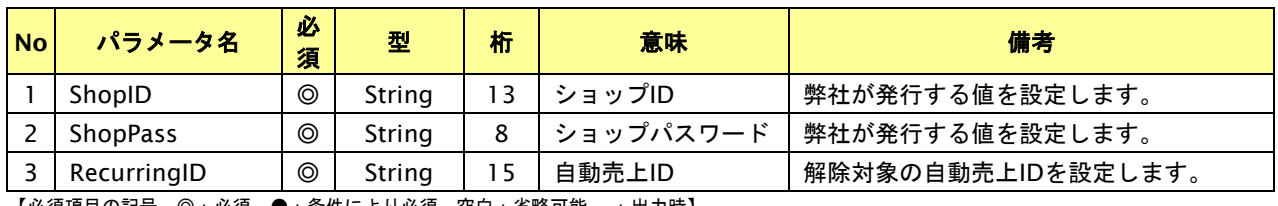

# 出力パラメータ**(**本機能⇒加盟店様**)**

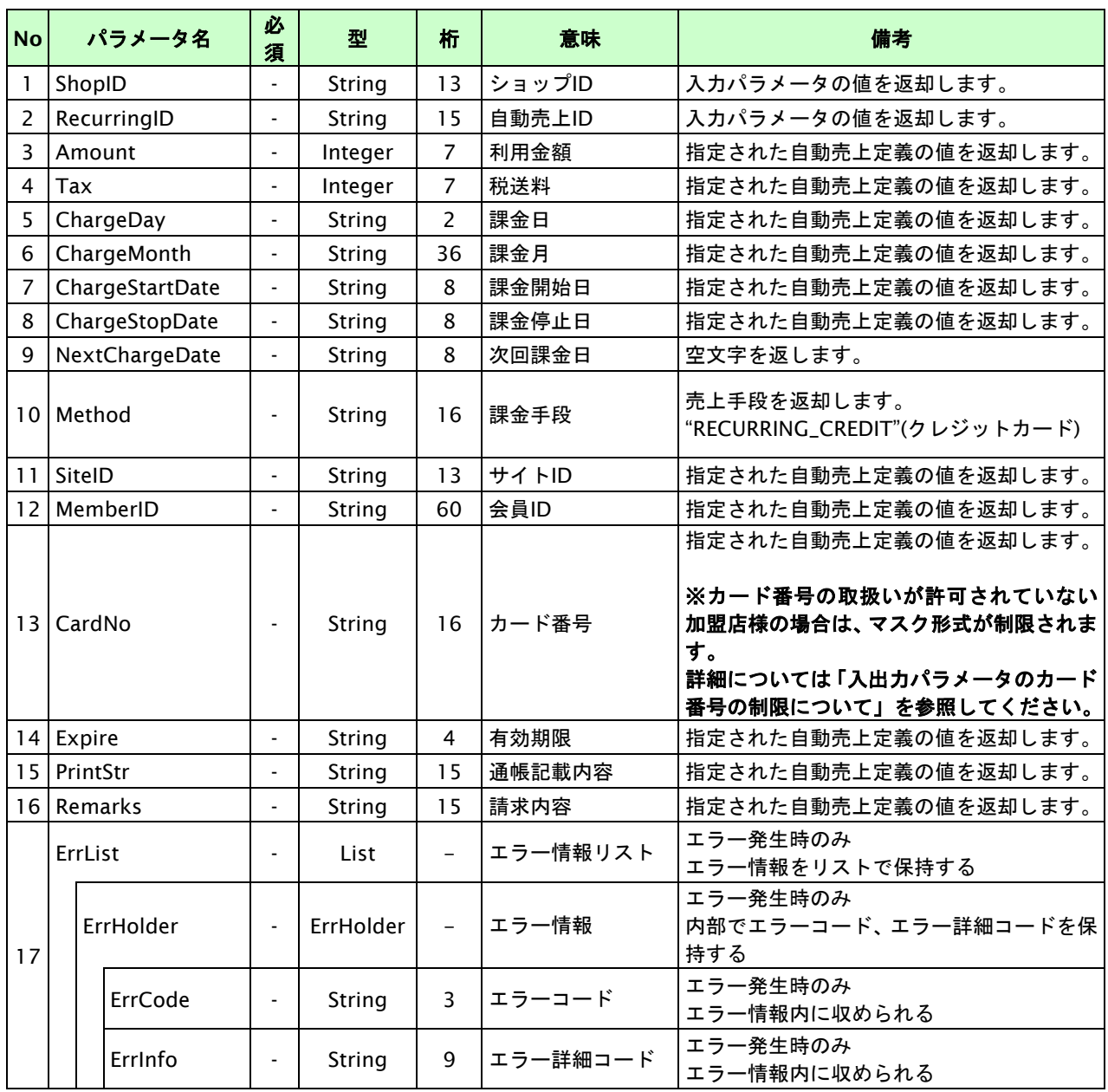

#### <span id="page-27-0"></span>**5.7.** 自動売上定義の金額を変更する

自動売上定義の金額を変更します。

自動売上金額変更APIにおいて変更可能な項目は以下のとおりです。

- ・利用金額
- ・税送料

補足事項)

・当日が課金日の場合は変更できません。

#### <span id="page-27-1"></span>**5.7.1.** インタフェース仕様詳細

#### インタフェース概要

自動売上IDを指定して、自動売上定義の金額を変更します。

#### インタフェース詳細

以下の API を使用します。

【PaymentClient】

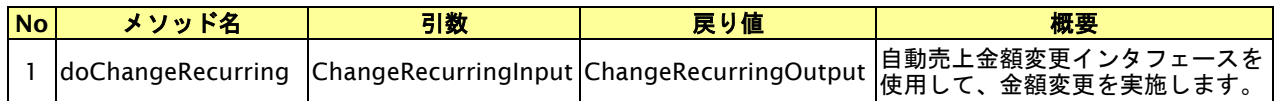

【ChangeRecurringInput】

入力パラメータ(後述)を格納するためのアクセサを持ちます。

【ChangeRecurringOutput】

出力パラメータ(後述)を参照するためのアクセサを持ちます。

#### 入力パラメータ**(**加盟店様⇒本機能**)**

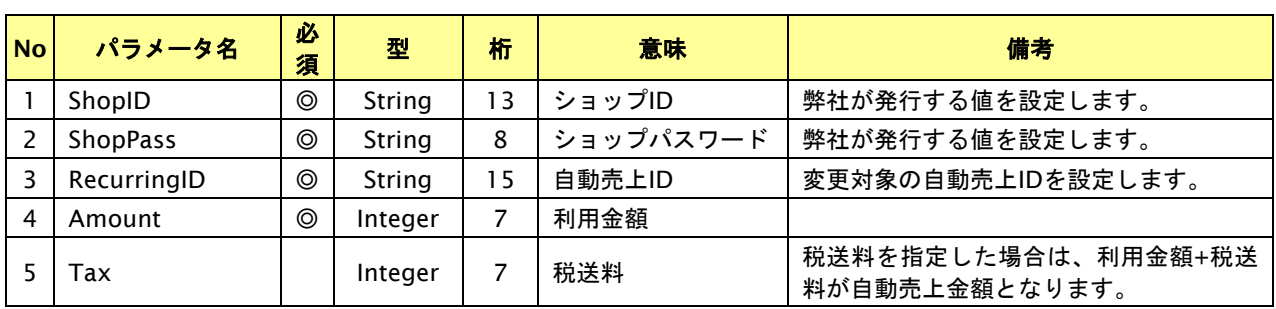

# 出力パラメータ**(**本機能⇒加盟店様**)**

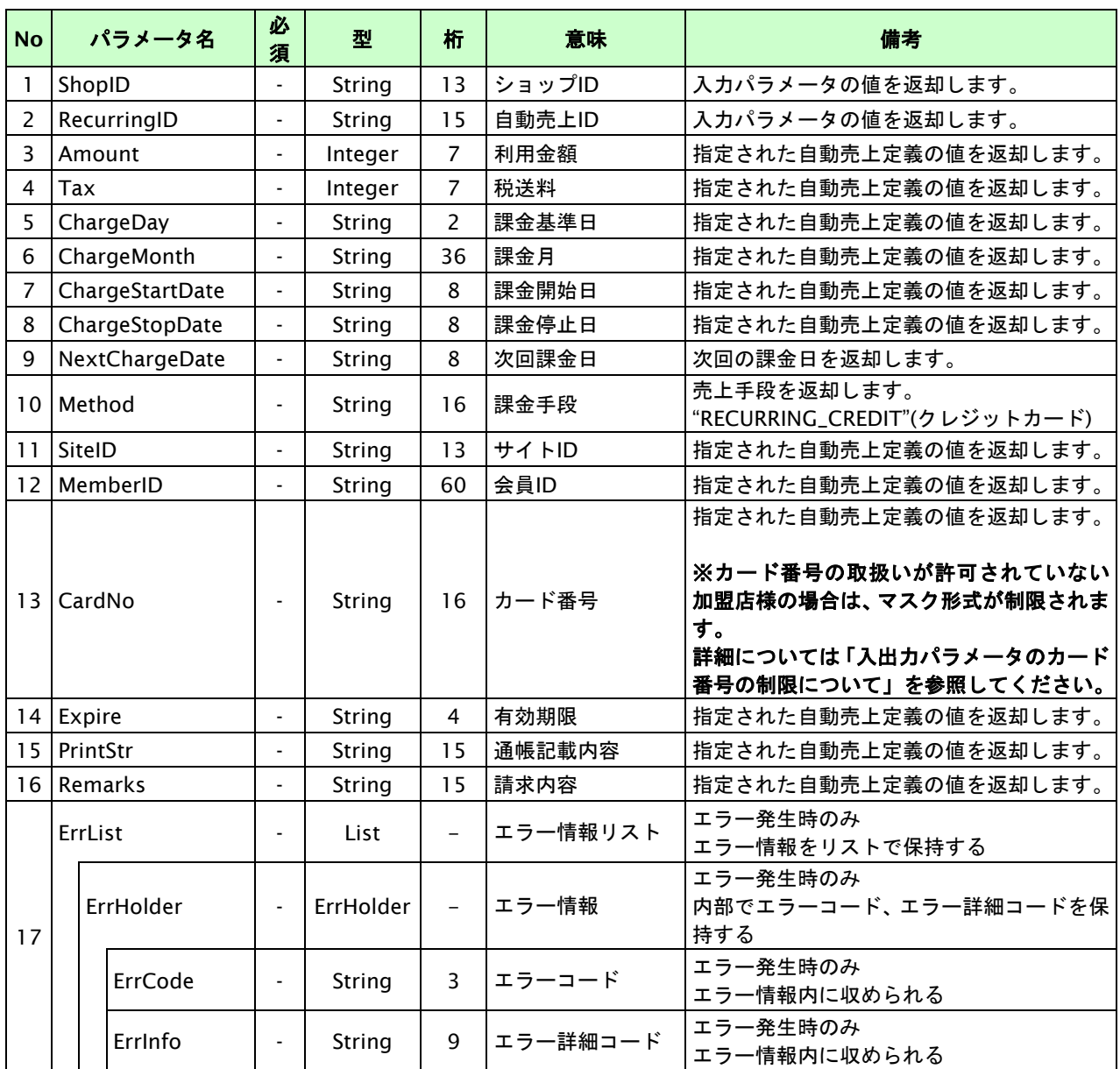

#### <span id="page-29-0"></span>**5.8.** 自動売上定義を変更する(クレジットカード)

自動売上の定義を変更します。

自動売上定義において変更可能な項目は以下のとおりです。

- ・利用金額
- ・税送料
- ・課金月
- ・課金基準日
- ・課金停止日

補足事項)

- ・当日が課金日の場合は変更できません。
- ・課金月、課金基準日を変更する場合、次回課金日がクリアされ、新たな次回課金日を算出します。 変更前の次回課金日での課金は発生しないためご注意ください。

#### <span id="page-29-1"></span>**5.8.1.** インタフェース仕様詳細

#### インタフェース概要

自動売上IDを指定して、自動売上の定義を変更します。

#### インタフェース詳細

以下の API を使用します。

【PaymentClient】

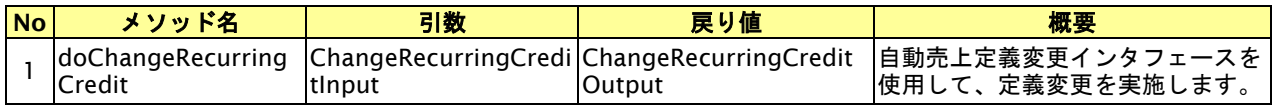

【ChangeRecurringCreditInput】

入力パラメータ(後述)を格納するためのアクセサを持ちます。

【ChangeRecurringCreditOutput】

出力パラメータ(後述)を参照するためのアクセサを持ちます。

#### 入力パラメータ**(**加盟店様⇒本機能**)**

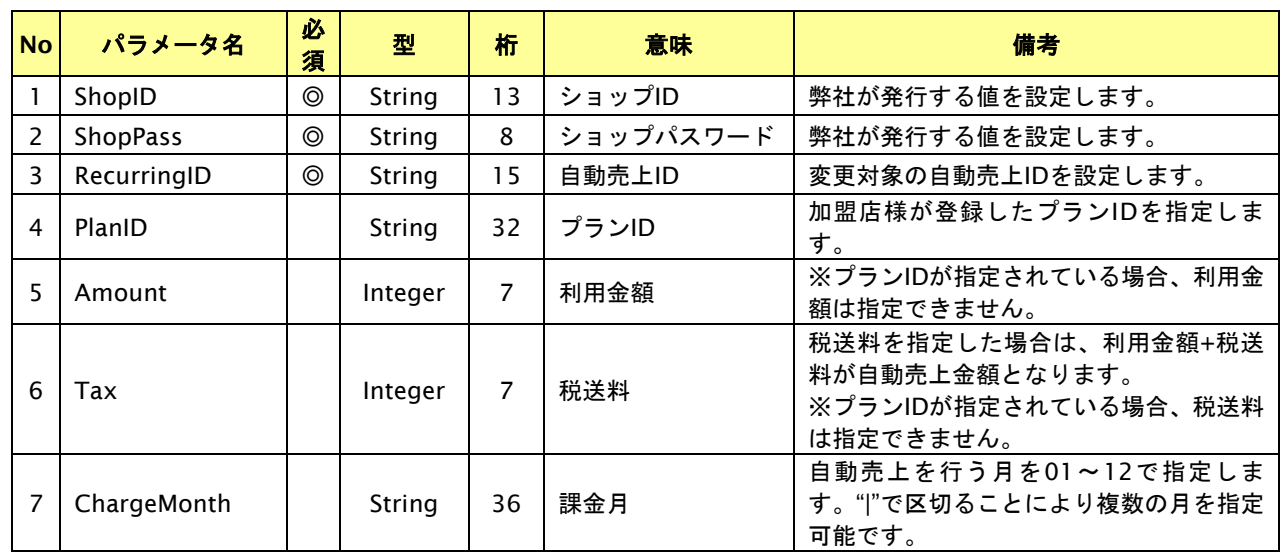

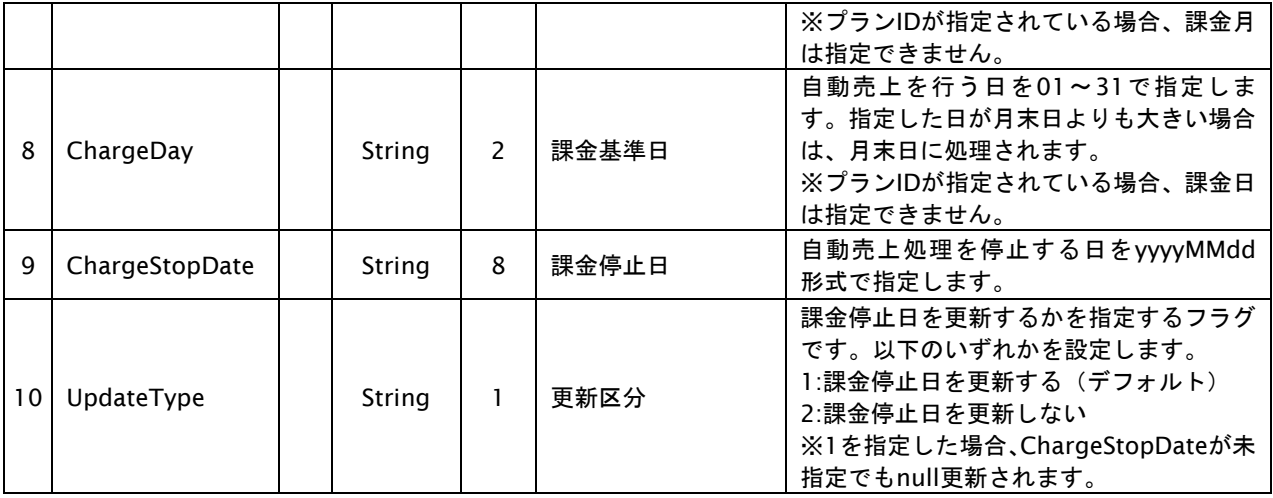

【必須項目の記号 ◎:必須 ●:条件により必須 空白:省略可能 -:出力時】

# 出力パラメータ**(**本機能⇒加盟店様**)**

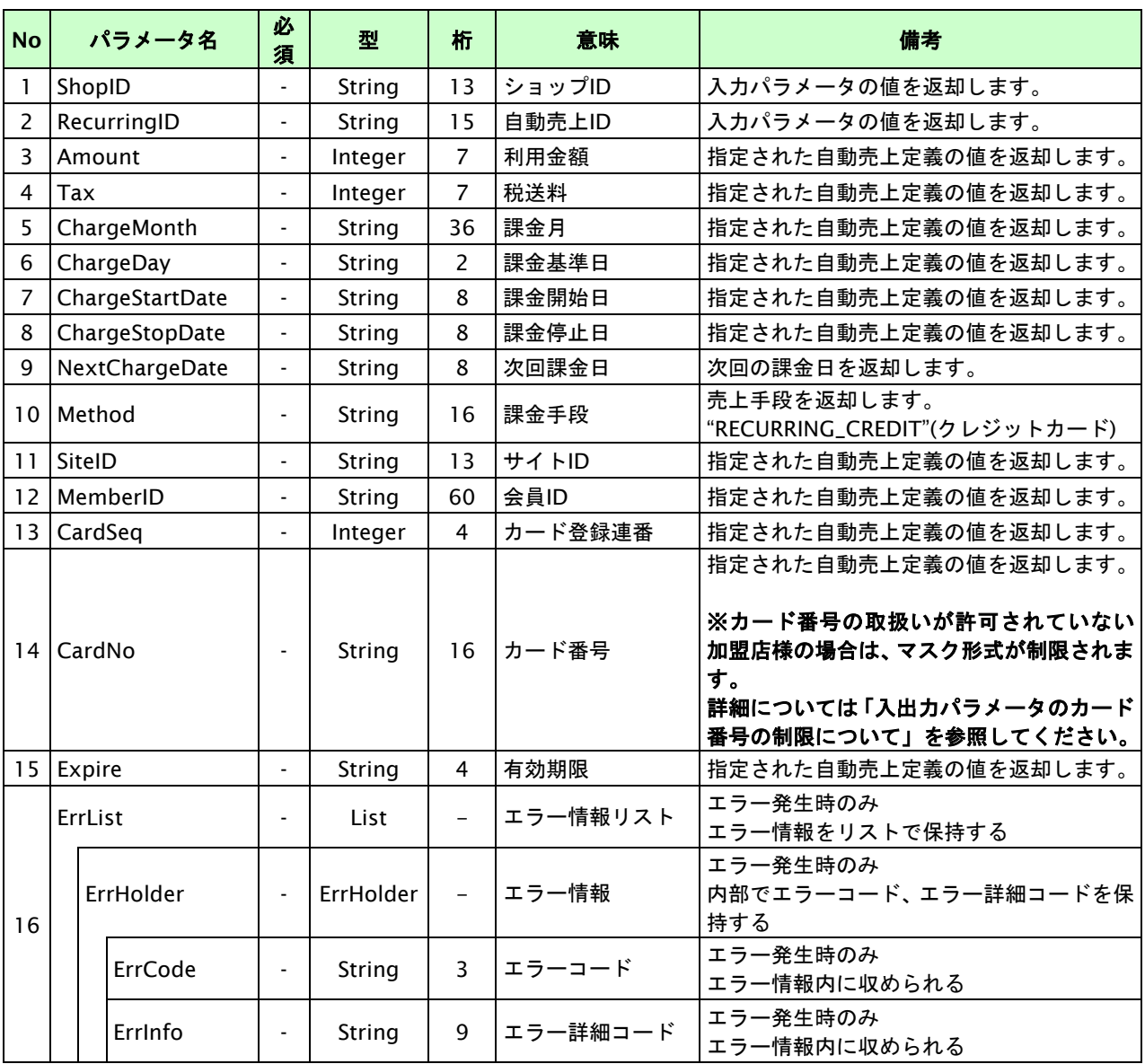

## <span id="page-31-0"></span>**5.9.** 自動売上定義を変更する(口座振替)

ドキュメント統合しましたので、今後は「口座振替サービス」をご参照ください。

# <span id="page-32-0"></span>**5.10.** 自動売上定義を変更する(口座振替セレクト)

ドキュメント統合しましたので、今後は「口座振替サービス」をご参照ください。

#### <span id="page-33-0"></span>**5.11.** 自動売上定義を参照する

自動売上の定義を参照します。

#### <span id="page-33-1"></span>**5.11.1.** インタフェース仕様詳細

#### インタフェース概要

自動売上IDを指定して、自動売上定義を参照します。

#### インタフェース詳細

以下の API を使用します。

【PaymentClient】

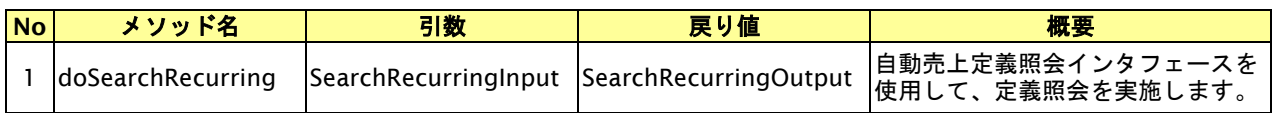

【SearchRecurringInput】

入力パラメータ(後述)を格納するためのアクセサを持ちます。

【SearchRecurringOutput】

出力パラメータ(後述)を参照するためのアクセサを持ちます。

#### 入力パラメータ**(**加盟店様⇒本機能**)**

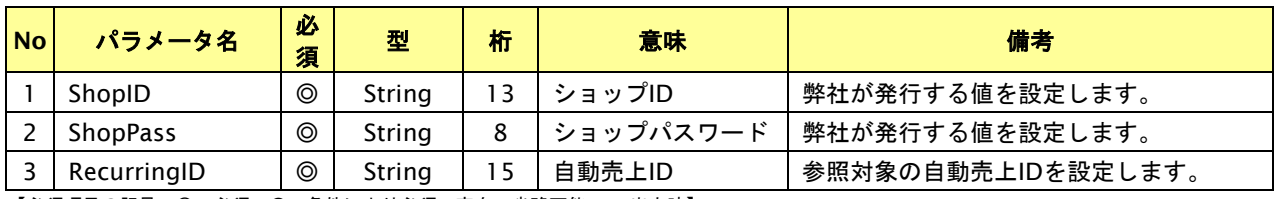

# 出力パラメータ**(**本機能⇒加盟店様**)**

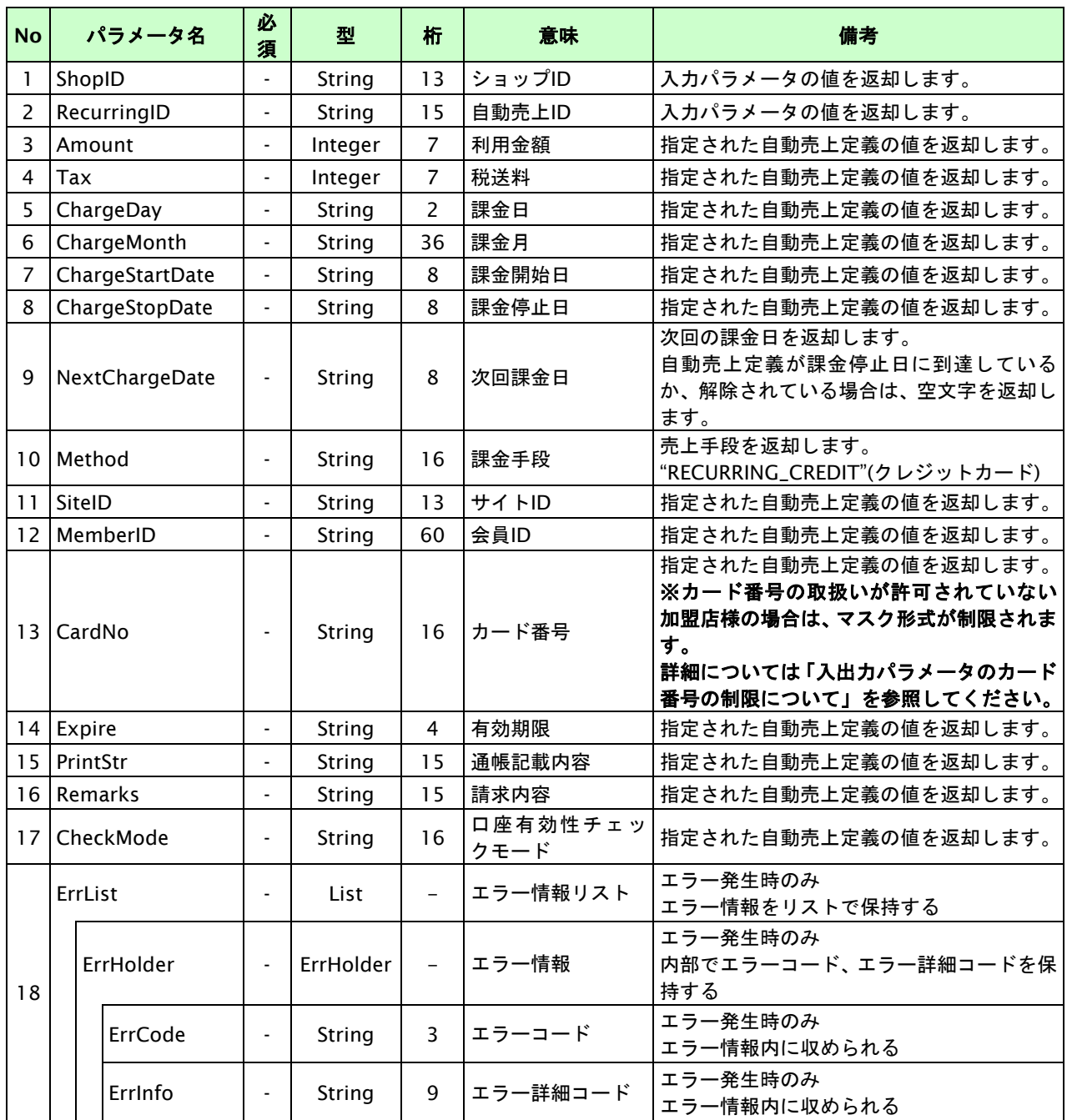

#### <span id="page-35-0"></span>**5.12.** 自動売上処理結果を参照する

自動売上IDを指定して、直近の自動売上処理結果を取得します。 決済手段により取得可能な処理結果対象およびデータ形式が異なります。

- クレジットカードの場合 当該自動売上IDに対する前回の自動売上処理結果が取得可能です。
- 口座振替、口座振替セレクトの場合

ドキュメント統合しましたので、今後は「口座振替サービス」をご参照ください。

#### <span id="page-35-1"></span>**5.12.1.** インタフェース仕様詳細

#### インタフェース概要

自動売上IDを指定して、自動売上結果を参照します。

#### インタフェース詳細

以下の API を使用します。

【PaymentClient】

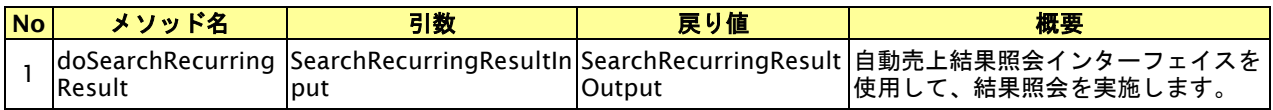

【SearchRecurringResultInput】

入力パラメータ(後述)を格納するためのアクセサを持ちます。

【SearchRecurringResultOutput】

出力パラメータ(後述)を参照するためのアクセサを持ちます。

#### 入力パラメータ**(**加盟店様⇒本機能**)**

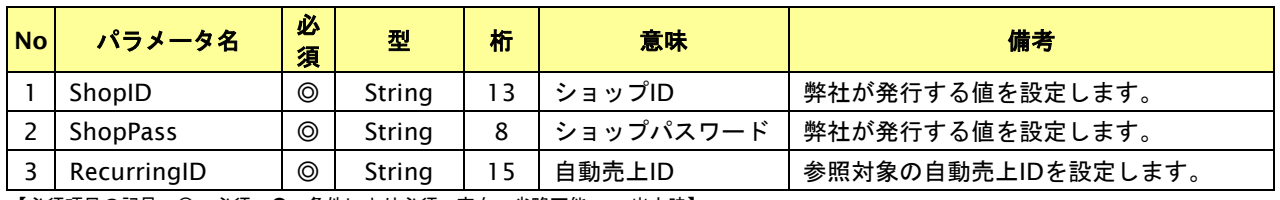

# 出力パラメータ**(**本機能⇒加盟店様**)**

#### ■クレジットカードの場合

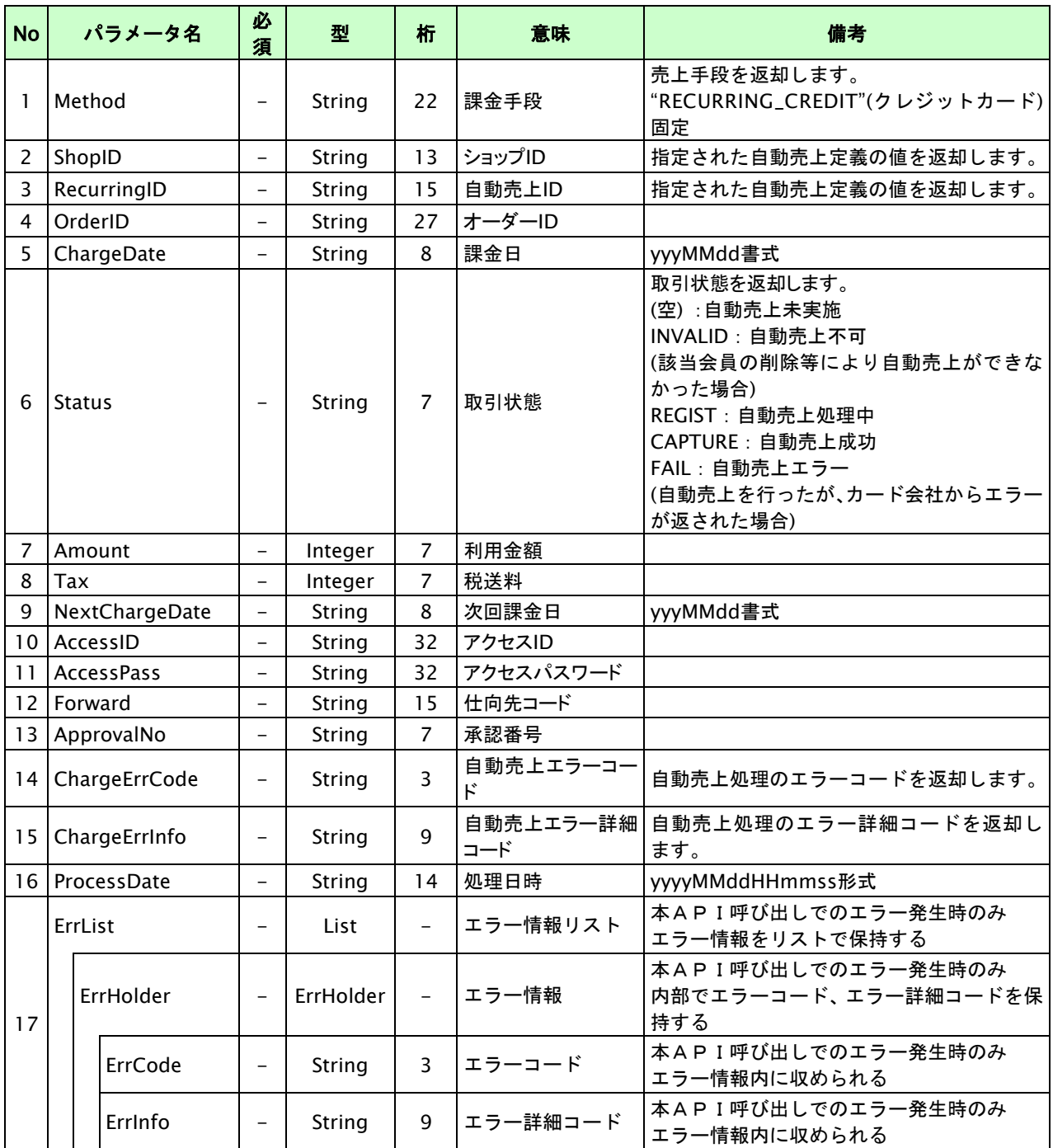

■口座振替、口座振替セレクトの場合

ドキュメント統合しましたので、今後は「口座振替サービス」をご参照ください。